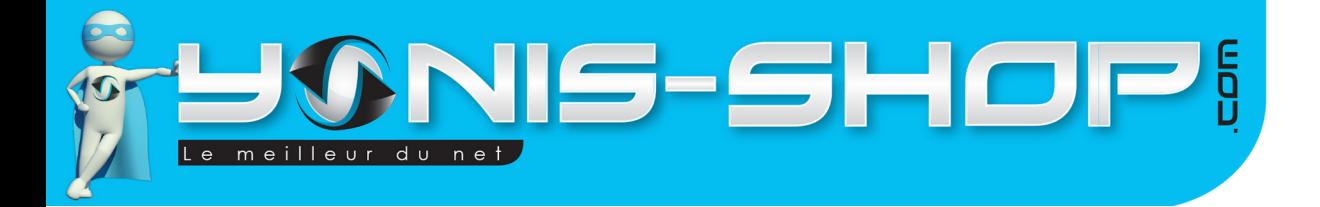

# **MODE D'EMPLOI CAMÉRA SPORT GRAND ANGLE FULL HD 1080P TUBE WATERPROOF YO STEEL**

**REF. : Y-cse9**

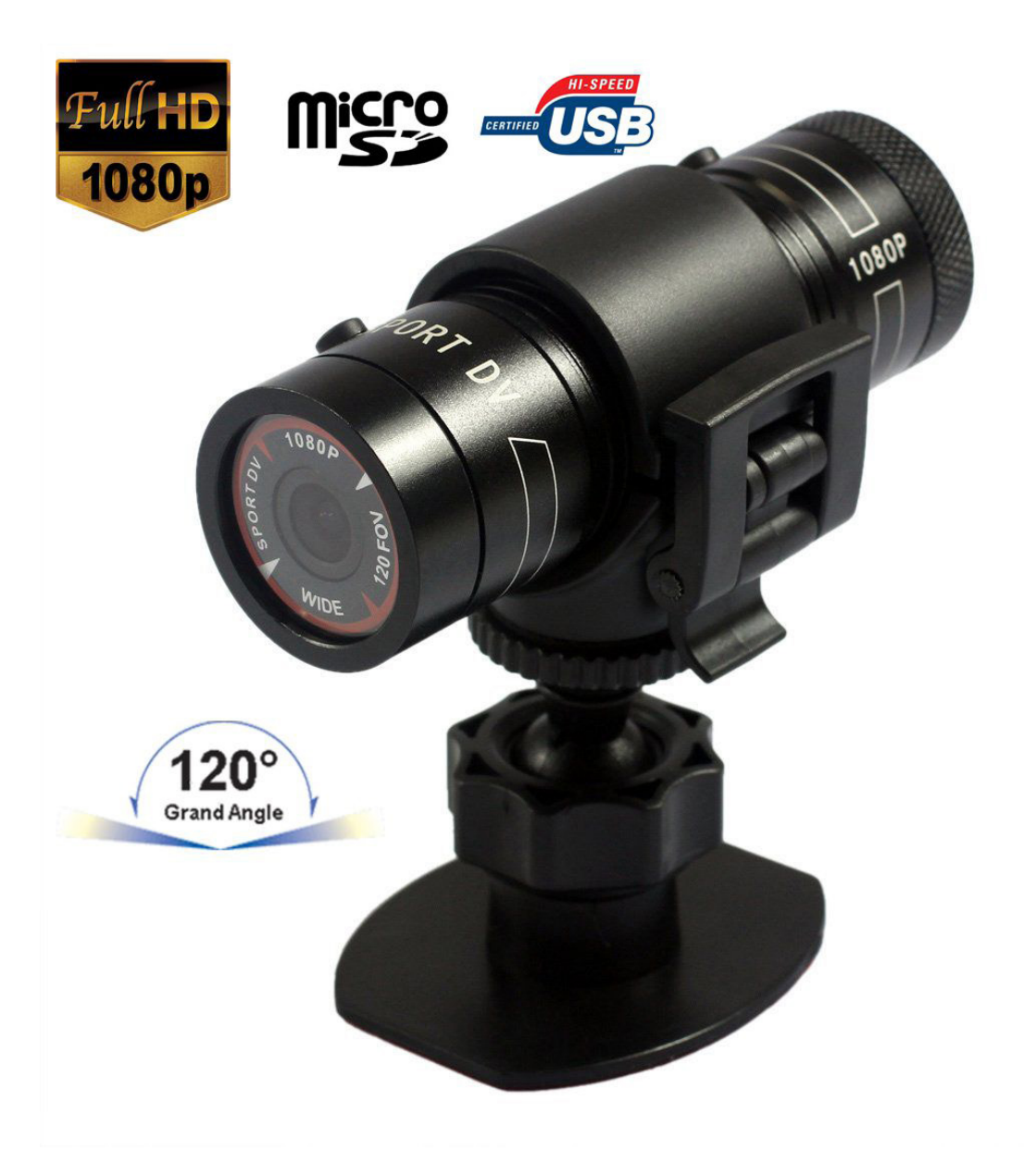

N'hésitez pas à nous contacter au 05.56.34.86.31 pour la moindre question. Si tout est ok, alors évaluez nous sur le site où vous avez passé votre commande :) Retrouvez nous sur les réseaux sociaux et partagez vos expériences, photos, vidéos :

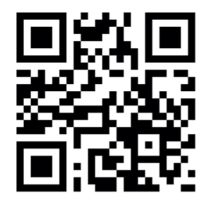

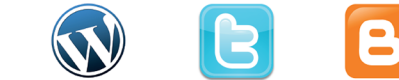

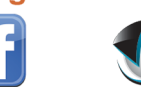

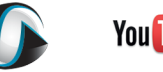

Dailymatio

**You Tube** 

Yonis Distribution BP 60059 33166 Saint Medard en Jalles CEDEX - 05 56 34 86 31 RCS BORDEAUX 527861942

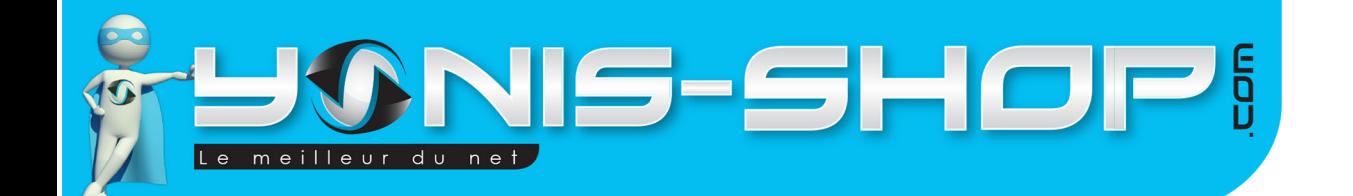

Nous vous remercions d'avoir commandé sur Yonis-shop.com. Pour toutes questions relatives à cet article, nous vous invitons à nous contacter :

2

- Via le formulaire de contact sur www.yonis-shop.com - Via le site de votre achat (Ebay, Amazon, Cdiscount...Etc.) - Par mail à contact@yonis-shop.com - Par téléphone au 05 56 34 86 31 de 10h00 à 19h00

## Mode d'emploi Caméra sport embarquée étanche Tube FULL HD 1080P surf plongée Chrome

### Réf. : Y-cse3

#### **SOMMAIRE**

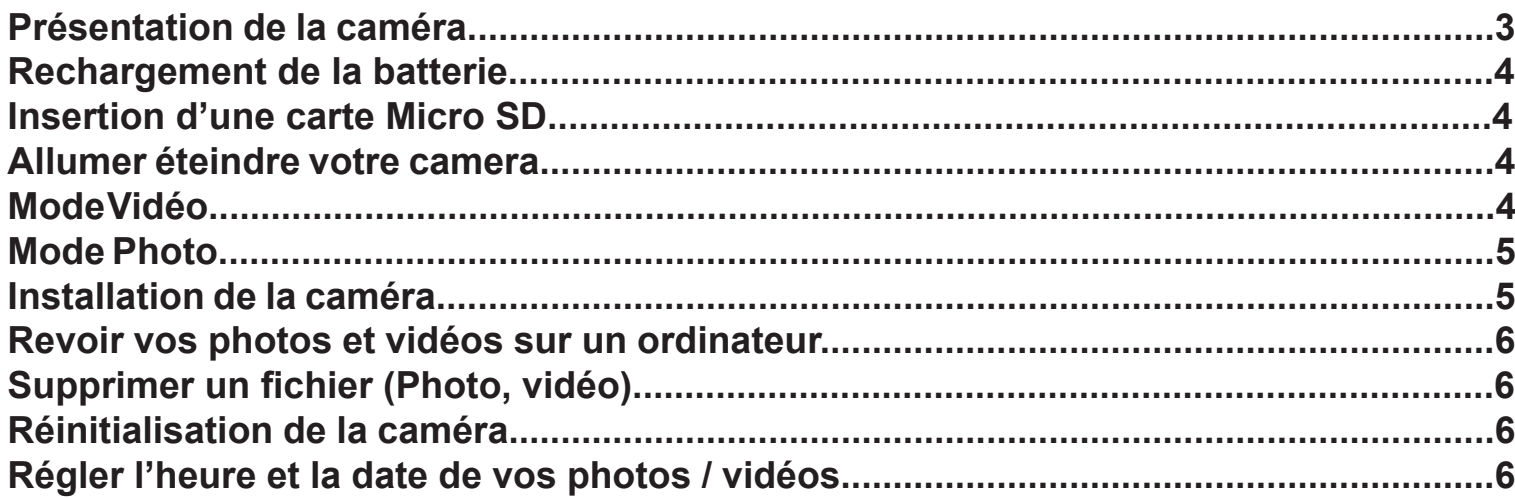

Yonis Distribution BP 60059 33166 Saint Medard en Jalles CEDEX - 05 56 34 86 31 RCS BORDEAUX 527861942

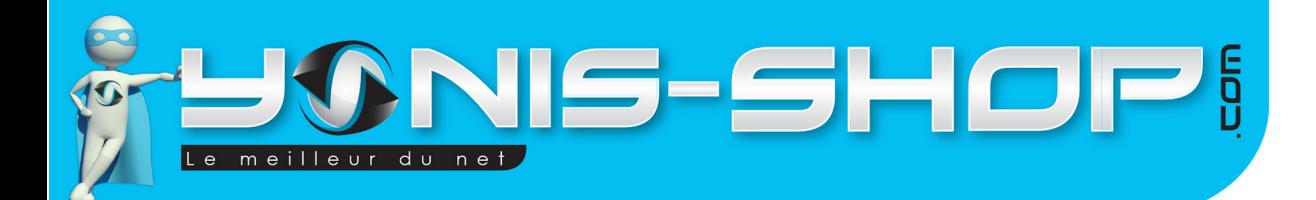

# PRÉSENTATION DE LA CAMÉRA

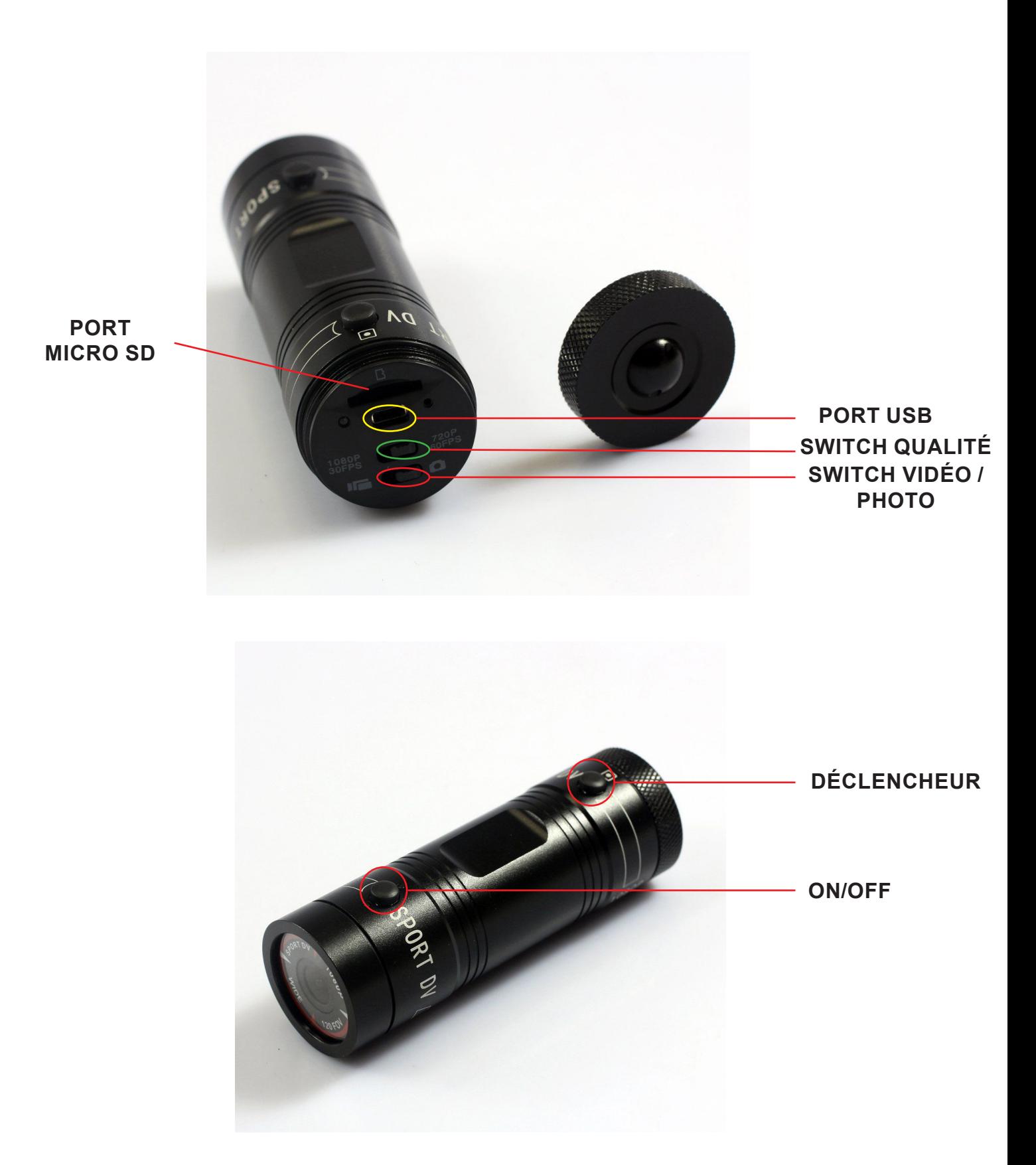

Yonis Distribution BP 60059 33166 Saint Medard en Jalles CEDEX - 05 56 34 86 31 RCS BORDEAUX 527861942

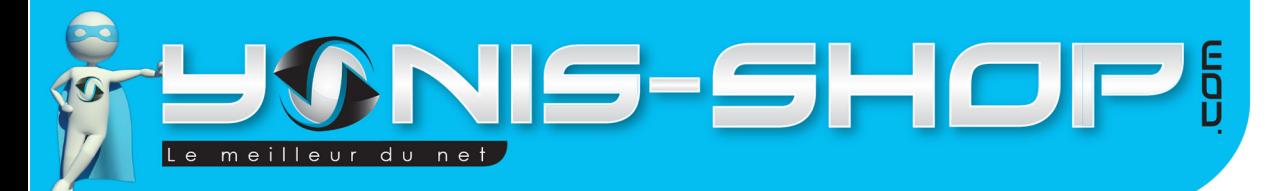

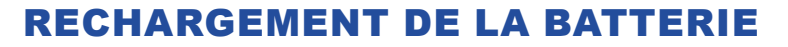

Pour recharger la batterie de votre appareil, deux choix sont possibles :

#### **Par le secteur :**

Insérez le chargeur secteur dans une prise compatible. Ensuite reliez votre caméra à ce chargeur. La LED de contrôle doit s'allumer. Lors de la première charge, il vous faut laisser votre caméra charger durant 6 heures d'affilée sans y toucher. Ensuite, vos prochaines charges ne doivent pas dépasser 5 heures en continue.

4

#### **Par câble USB :**

Branchez le câble USB à votre caméra. Ensuite reliez le câble à un ordinateur. Votre caméra prendra plus de temps pour charger que sur le secteur. Il est vivement conseiller de privilégier la charge via le secteur plutôt que par le biais d'un ordinateur.

## INSERTION D'UNE CARTE MICRO SD

Avant d'insérer une carte Micro SD, assurez-vous de formater cette carte pour ne pas créer de conflit entre la caméra et une carte Micro SD. Si vous avez acheté un modèle de caméra avec mémoire, la carte Micro SD est déjà insérée dans la fente pour carte mémoire par nos préparateurs de commandes.

Pour insérer une carte Micro SD dans votre appareil, assurez en premier lieu que celui-ci soit éteint. Ensuite ouvrez le bouchon arrière de la caméra. Insérez la carte Micro SD dans la fente situé à l'arrière de la caméra. Pour retirer la carte Micro SD, assurez que l'appareil soit éteint. Ensuite appuyez sur la carte Micro SD pour qu'elle ressorte afin de vous en saisir.

## ALLUMER / ÉTEINDRE VOTRE CAMÉRA

Pour allumer votre caméra, appuyez durant quelques secondes sur le bouton ON/OFF. La caméra vibre et une LED de contrôle doit s'allumer.

Pour éteindre votre caméra, appuyez quelques secondes sur le bouton ON/OFF. La caméra vibre, la LED de contrôle s'éteint. La caméra est éteinte.

## MODE VIDÉO

Pour passer votre caméra en mode vidéo, procédez comme suit :

Ouvrez le bouchon arrière de votre caméra. Passez le bouton Switch VIDÉO/PHOTO vers la GAUCHE. Une fois le bouton sur la gauche, votre caméra est en mode VIDÉO. Vous avez ensuite la possibilité d'enregistrer des vidéos en 720P ou en 1080P. Pour enregistrer en 1080P, passer le bouton SWITCH qualité vers la gauche. Au dessus de ce bouton, vous pourrez lire 1080P. Cela signifie que votre caméra est en mode vidéo et enregistre en 1080P.

Yonis Distribution BP 60059 33166 Saint Medard en Jalles CEDEX - 05 56 34 86 31 RCS BORDEAUX 527861942

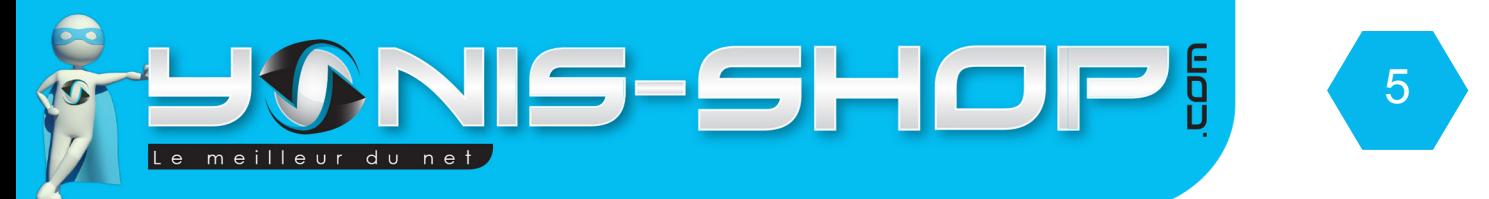

Pour passer en enregistrement 720P, il vous suffit de passer ce MÊME BOUTON sur la Droite. Cela signifie que vous allez enregistrer des vidéos en mode 720P. Une fois votre choix effectué, soit en 1080P ou en 720P, allumez votre caméra.

Ensuite appuyez une fois sur le bouton déclencheur. La caméra vibre Trois fois, Une s'allume fixe. Vous enregistrez une vidéo.

Pour stopper votre enregistrement, appuyez une nouvelle fois sur le bouton Déclencheur. La caméra vibre trois fois, la LED s'éteint, votre enregistrement est terminé. Il est sauvegardé sur votre micro SD préalablement installée.

### MODE PHOTO

Pour passer en mode photo, procédez comme suit :

Ouvrez le bouchon de arrière de votre caméra, passer le bouton SWITCH VIDÉO (3) vers la DROITE. Une fois le bouton sur la droite votre caméra est en mode PHOTO. Ensuite, refermez le bouchon arrière de votre caméra. Allumez votre appareil. Une fois allumée, appuyez une fois sur le bouton déclencheur. La LED de contrôle clignote une fois, vous venez de prendre une photo. Toutes vos photos sont sauvegardées sur la carte Micro SD préalablement insérée.

## INSTALLATION DE LA CAMÉRA

Différentes fixations sont fournies dans le pack de votre caméra. Chaque fixations vous permettra de maintenir votre caméra sur un type de support.

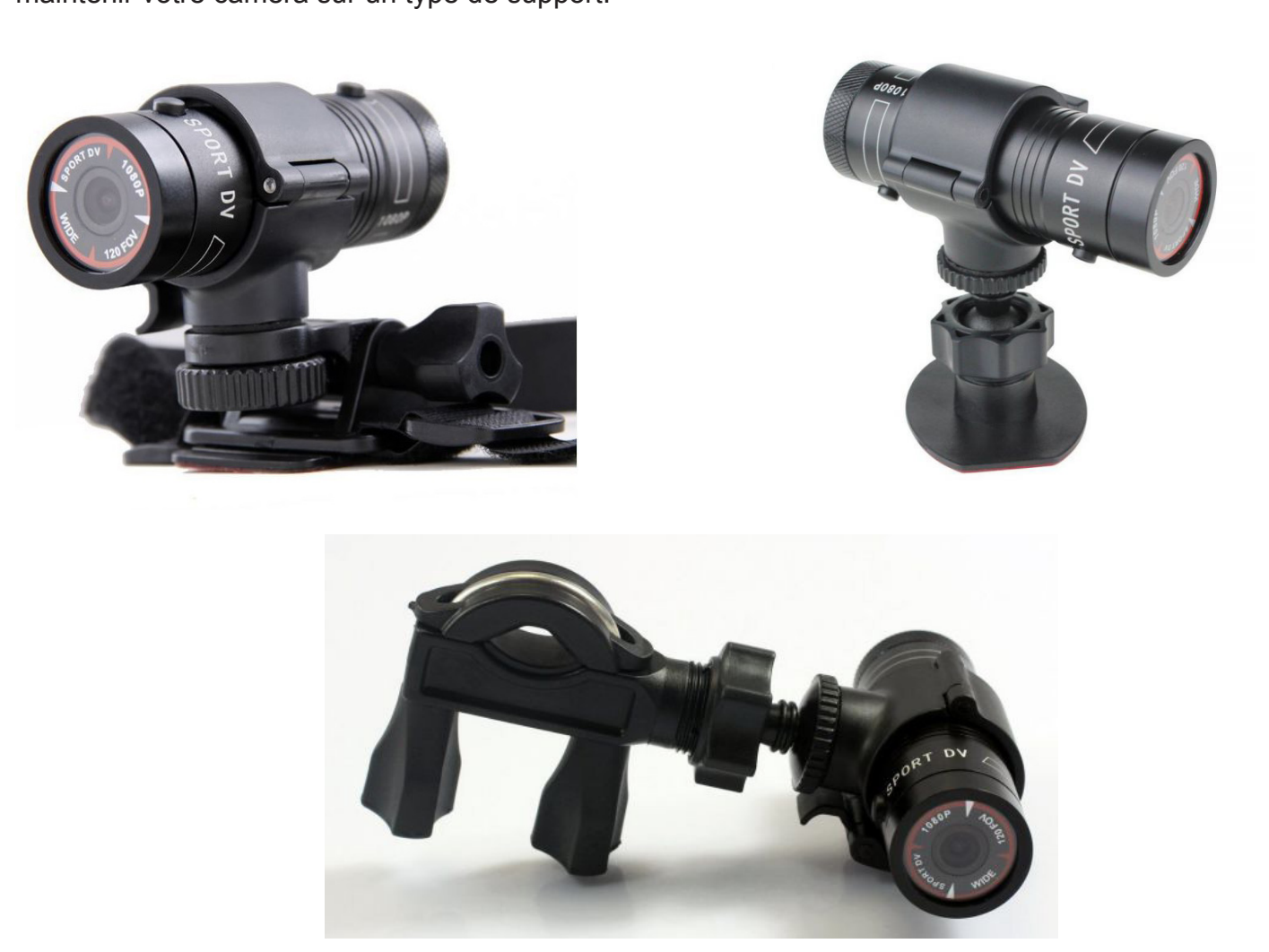

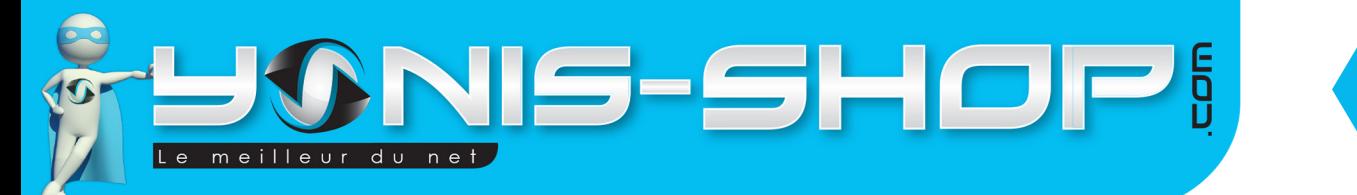

## REVOIR VOS PHOTOS ET VIDÉOS SUR UN ORDINATEUR

Éteignez votre caméra. Connectez votre caméra à votre ordinateur par le biais du câble USB fourni dans le pack. Patientez quelques secondes le temps que votre ordinateur reconnaisse seul la carte Micro SD. Une fois la Micro SD reconnu, pour lire vos photos et vidéos, nous vous conseillons de copier/coller ces fichiers sur le disque dur de votre ordinateur pour faciliter la lecture et éviter toute saccade.

6

Nous vous conseillons également d'utiliser le lecteur vidéo VLC. Ce lecteur est disponible gratuitement sur Internet et dispose des codecs nécessaire à la lecture fluide de vos vidéos.

## SUPPRIMER UN FICHIER (PHOTO, VIDÉO)

Pour supprimer un fichier vidéo, une photo, il vous suffit de connecter votre caméra à un ordinateur via le câble USB fourni. Ensuite il vous suffit de naviguer dans le dossier présent sur la carte Micro SD. Puis de supprimer tous les fichiers que vous désirez. Vous avez aussi la possibilité de formater (tout effacer) votre carte mémoire sur votre ordinateur.

## RÉINITIALISER VOTRE CAMÉRA (RESET)

Pour réinitialiser votre caméra, il vous suffit de vous munir d'un trombone ou d'une tête d'épingle. Éteignez votre caméra, ouvrez le bouchon arrière de votre caméra. Ensuite enfoncer le trombone dans le petit trou situé à droite du port USB sur la face arrière de la caméra. Une fois réinitialisée, votre caméra nécessite une charge d'environ 2 heures. Cette fonction RESET est à effectuer lorsque votre caméra rencontre des soucis dans son utilisation

## RÉGLER L'HEURE ET LA DATE DE VOS PHOTOS / VIDÉOS

Pour régler l'heure et la date de vos vidéos, procédez comme suit :

- Connectez votre caméra à votre ordinateur. Sur la carte Micro SD, vous devez trouvez un fichier nommé SportDV.txt

- Ouvrez ce fichier. Vous devez trouver ce type de contenu : SPORTS DV

UPDATE:N FORMAT EV:6 CTST:100 SAT:100 AWB:0 SHARPNESS:100 AudioVol:1 QUALITY:0 LIGHTFREQ:0 AE:0 RTCDisplay:1 [...]

Yonis Distribution BP 60059 33166 Saint Medard en Jalles CEDEX - 05 56 34 86 31 RCS BORDEAUX 527861942

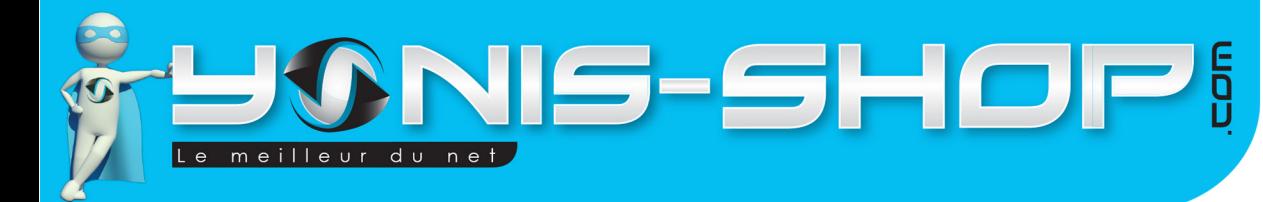

Nous allons particulièrement nous intéresser aux lignes suivantes :

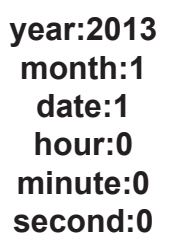

Ces lignes vous permettront de régler l'heure et la date de vos contenus vidéos et photos.

**year** : Année : Entrez l'année souhaitez avec 4 chiffres. **month** : Mois : Entrez la valeur du mois. Par exemple : 1 = Janvier, 2 = Février, 3 = Mars...Etc. **date** : Jour : Entrez la valeur du jour. Par exemple 1 = 1er...Etc. **hour** :Heure : Entrez la valeur de l'heure. Par exemple : 23 =23h, 22 = 22h...Etc. **minute** : Entrez la valeur des minutes. Les valeurs sont à rentrer à deux chiffres. **second** : Entrez la valeur des secondes. Les valeurs sont à rentrer à deux chiffres.

- Entrez donc les valeurs désirées, puis avant de fermer le fichier, revenez au tout début de celui-ci.

- Devant la valeur **UPDATE:**, remplacez le **N** par un **Y** (**En majuscule**). Puis enregistrez les modifications faites.

- Fermez ce fichier, déconnectez votre caméra de votre ordinateur. Allumez votre caméra. Réalisez une photo ou une vidéo de test pour vérifier que les valeurs saisies ont bien été prises en compte par votre caméra.

Yonis Distribution BP 60059 33166 Saint Medard en Jalles CEDEX - 05 56 34 86 31 RCS BORDEAUX 527861942